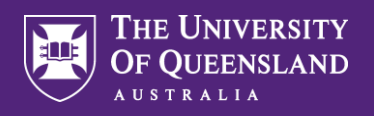

## Recording Working from Home in Workday

**Please note. Inactivity for 5 minutes will result in Workday automatically logging out. Ensure you are connected to the UQ network when accessing Workday remotely.**

<sup>A</sup> Access - **View Profile** then select the **Contact** tab on the left hand side of your profile.

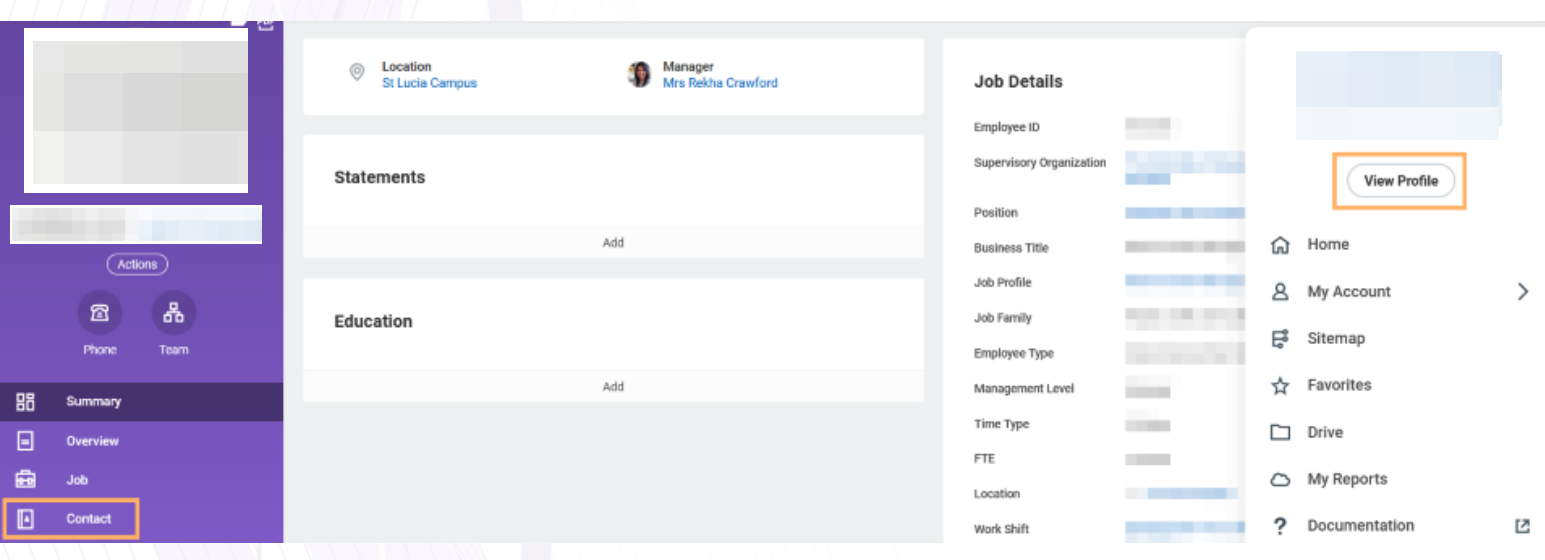

## B Select **Change My Home Contact Information**.

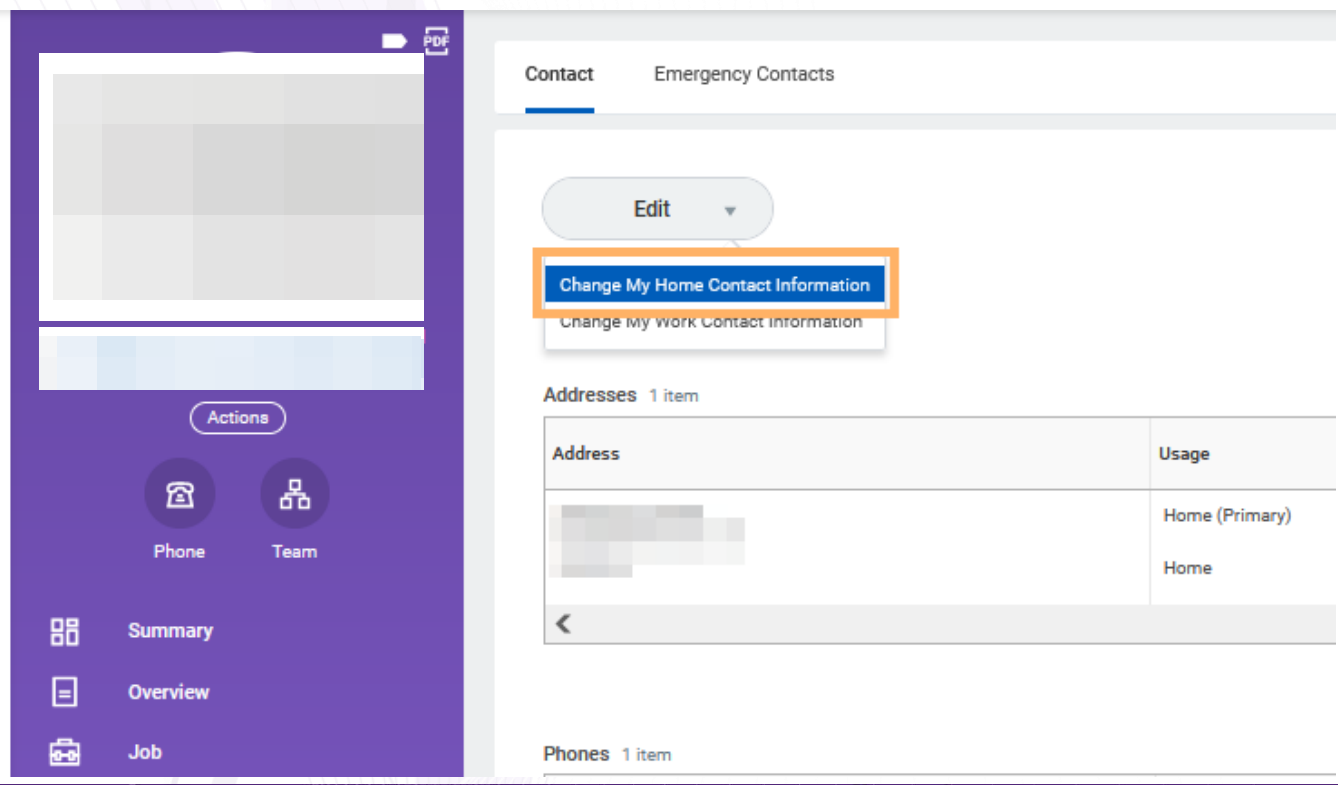

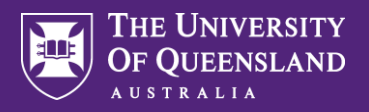

## Recording Working from Home in Workday

Select **Edit** your Primary address if this is where you work from home and **add** to the **Usage** field - **Work From Home**. Add the **Number of days you work per week** and which **Days of the week** as appropriate. Click **Submit** to complete.  $\mathsf{C}^{\mathbb{C}}$ 

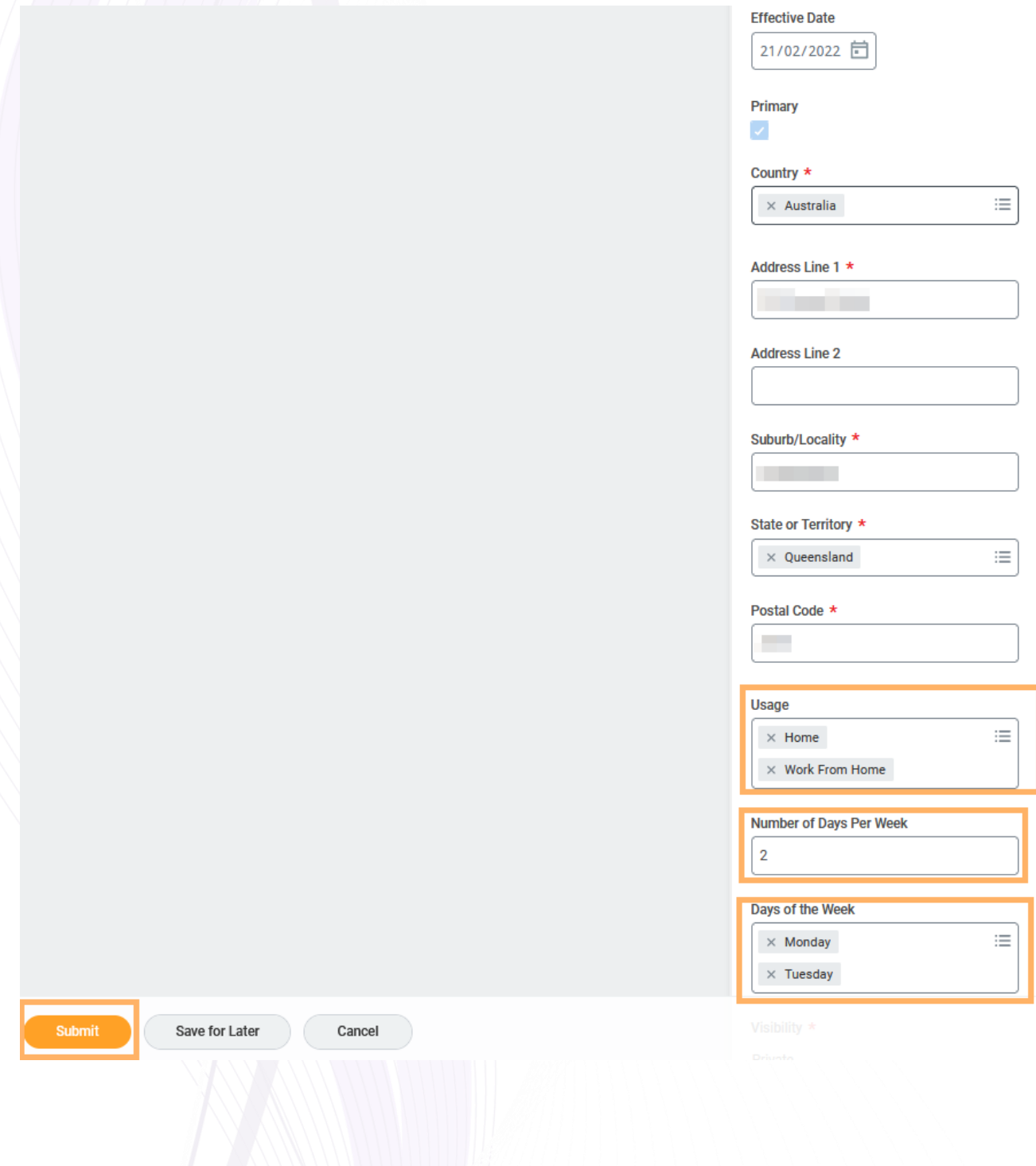